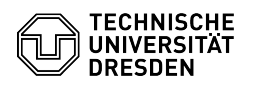

# Windows-Aktivierung nicht möglich

# 20.05.2024 23:36:21

## **FAQ-Artikel-Ausdruck**

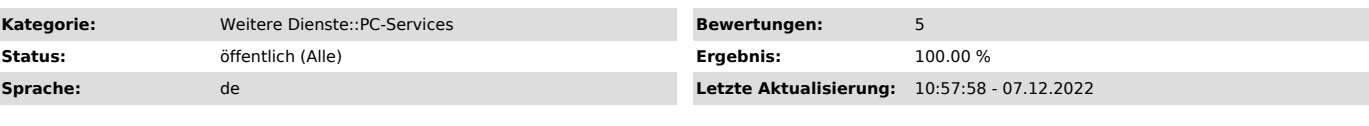

### *Schlüsselwörter*

Aktivierung Windows Windows10 Windowsaktivierung KMS

#### *Lösung (öffentlich)*

Windows wird über die Key Management Service (KMS) aktiviert und muss sich<br>alle 180 Tage reaktivieren. Falls auf Ihrem System eine veraltete Domain oder<br>IP-Adresse für den KMS-Server hinterlegt ist, kann Windows den Aktivierungsserver nicht erreichen.

Voraussetzungen

- Sie besitzen einen Computer mit Windows 10 (Education/LTSB oder<br>Education/LTSC), welches Sie über das Portal [1]MS-Downloads (ehemals Campus<br>Sachsen) bezogen haben.<br>- Ihr Computer ist mit dem Netz der TU Dresden verbunde

Dresden. - Sie besitzen administrativen Zugang auf Ihrem Computer: Sie sind mit

Administrationsrechten angemeldet oder können bspw. eine Windows-Eingabeaufforderung "Als Administrator ausführen".

#### Lösung

Unter Anlagen finden Sie das Skript "kms\_renew.cmd". Führen Sie es durch Doppelklick aus und antworten Sie ggf. auf "Möchten Sie zulassen, dass durch<br>diese App Änderungen an Ihrem Gerät vorgenommen werden?" mit Ja.<br>Es prüft, ob die hinterlegten Informationen für den Aktivierungsserver korrekt gesetzt sind und korrigiert diese bei Bedarf, wobei Windows im Anschluss aktiviert wird.

[1] https://ms-downloads.zih.tu-dresden.de/ [2] https://tu-dresden.de/zih/dienste/service-katalog/arbeitsumgebung/zugang\_datennetz/vpn/openvpn